### مكحتلا تامولعم ةحول ةحفص ربع زاهج ةرادإ نم Kaseya FindIT ةيفاضإلا ةفيظولا يف **Cisco**

# ةمدقملا

ماظنلاا لوؤسم ىلء اهتيبثت متي ةدحو يه Cisco FindIT Kaseya نم ةيفاضإل| ةفيظول| Kaseya عم ةدشب Cisco نم FindIT ةكبش ريدم جمدب موقي وهو .Kaseya نم (VSA (يرهاظلا ىلإ لوص ولياب ي فاض إليا نوكمليا حمسي .ةكبش لل ةيزكرملا ةرادإلياب حمسي امم ،VSA فاشتكاو تامولعملا تاحولو تاءارجإلا ةرادإ كلذ يف امب ،FindIT ل ةلاعفلا ةرادإلا تازيم ت|ظوفحمو ذيفنت لل ةلب آقال| تاهيبنت لاو دعب نع زاهجل| ةرادإو ةكبش|ل| ططخمو ةزهجأل| .ثادحألا

ةلثامم بيولا يلإ ةدنتسملا ةدعاسملا ةادمال عف تامولءملا ةحول / مكحتلا ةحفص عقاوم ةدع وأ دحاو عقوم ديدحت كنكمي .Probe 1.1 FindIT يف نوزخملا - DISCOVERY ضرعل يف اهتيفصت تمت يتلا ا ةزهجأل اقمئاق وأ ةزهجأل عي مج ضرعو FindIT Network Probe نم ن مضتت و .اهذاختإ نكمي ي تال تاءارجإلاو اهب ةصاخلا تامولءملا ي لإ ةفاضإلاب ةكبش ل اهخسنو تانيوكتلا ظفحو تباثلا جمانربلا ثيدحت ،اهتلودج نكمي يتلا ،تاءارجإلا هذه .ديهمتلا ةداعإو ام زاهج فذحو ايطايتحإ

ىلإ جاتحت .ةشاشلا نم عسوأ هاندأ FindIT Control / Dashboard ةذفان ةروص **:ةظحالم** ةحول / مكحتل| ةحولب ةصاخل| اهلمكأب ةشاشل| يرتل نيمي للعلي على العام أل ريرمت ا .تامولعملا

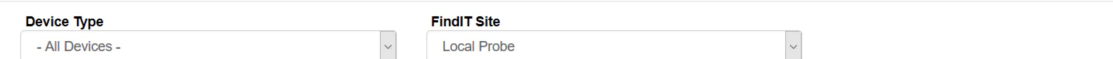

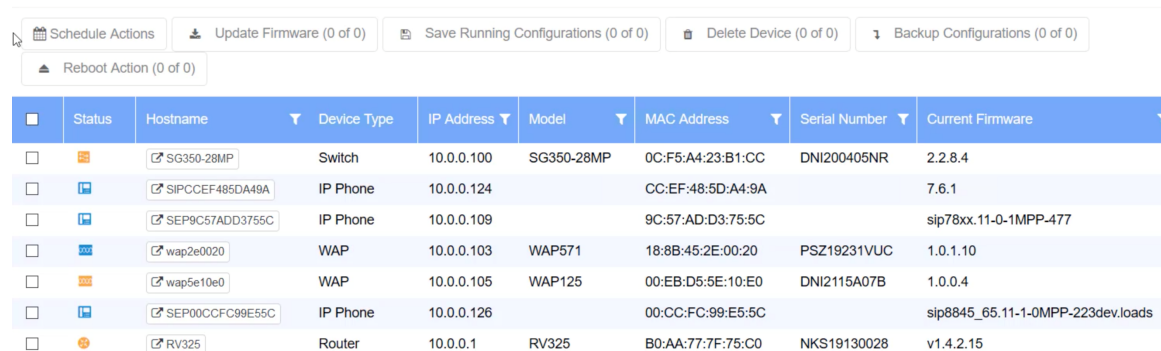

#### FindIT Control / Dashboard

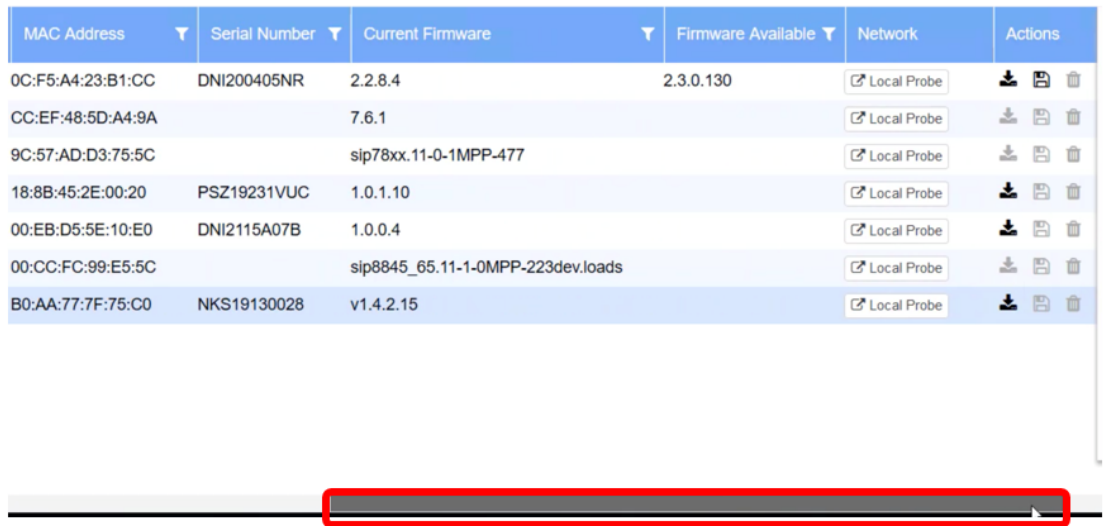

نيءم زاهجل بيولاا ىلإ ةدنتسملا ةدعاسملا ةادأل اىلإ لوصولا مزلي ،ويرانيسلا اذه يف .انرتقم زاهجلا نوكي ثيح رابسملا عقوم كلذكو ةكبشلا ىلع  $\overline{\phantom{0}}$ 

### فدهلا

لا ىلع تامولعملا ةحول / مكحتلا قيرط نع ةادأ ريدي نأ فيك تنأ يدبي نأ ةدام اذه فدهي cisco FindIT Kaseya قحلم.

# قيبطتلل ةلباقلا ةزهجألا

- Cisco FindIT Network Manager
- Cisco FindIT Network Probe

#### جماربلا رادصإ  $\overline{a}$

#### تامولعملا ةحول / مكحتلا ةدحو ةحفص ربع زاهج ةرادإ  $\overline{a}$

ىلع VSA Kaseya مداخب صاخلا IP ناونع لخدأو بيو ضرعتسم ليغشتب مق 1. ةوطخلا .**ل|خدإ** قوف رقنا مث نيوانعل| طيرش

 $\times$  0 10.10.0.1

10.10.0.1 وه مدختسملا IP ناونع ،لاثملا اذه يف :ةظحالم

م*سا* يلقح يف Kaseya باسح ىلإ لوخدلا ليجست دامتعا تانايب لخدأ .2 ةوطخلا .**لوخدلا ليجست** قوف رقنا مث ،نيمدقملا *رورملا ةملك*و *مدختسمل*ا

 $• 1.1$ 

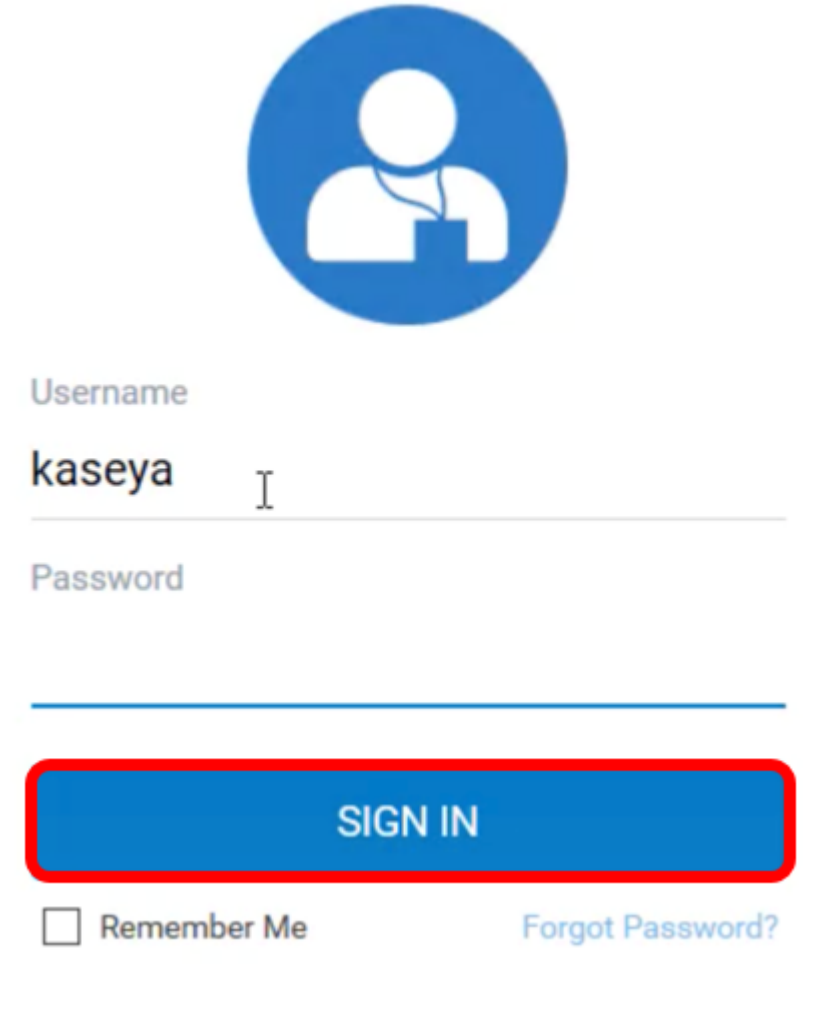

مردختسم مساك Kaseya مادختسإ متي ،لاثملا اذه يف **:ةظحالم**.

.لقنت لا عزج ي ف Cisco > Main > Control / Dashboard رتخأ .3 ةوطخلا

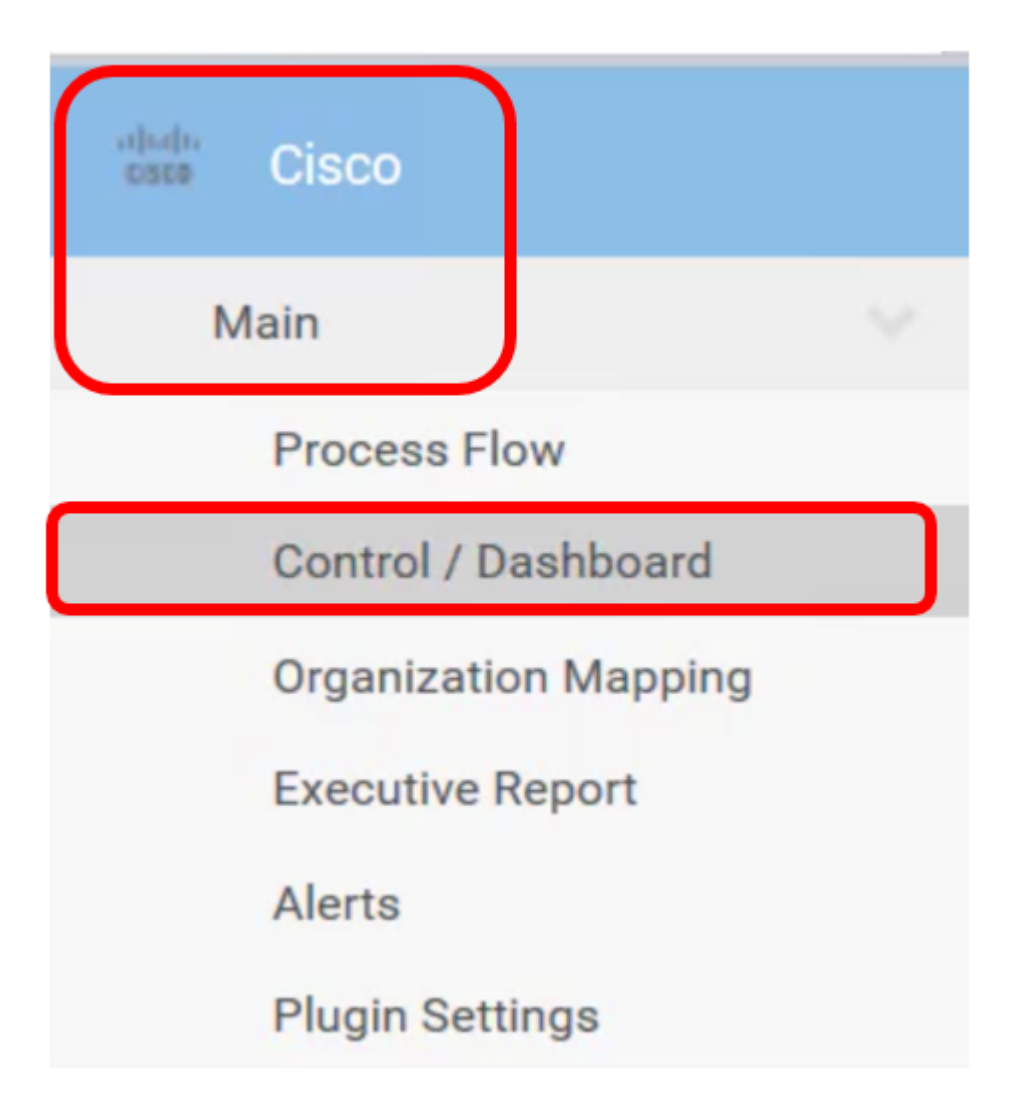

عون يJيا ةزەجألا ةمئاق ةيفصتل زاەجلا عون ةلدسنملا ةمئاقلا قوف رقنا 4. ةوطخلا .هترادإ ديرت يذلا زاهجلا

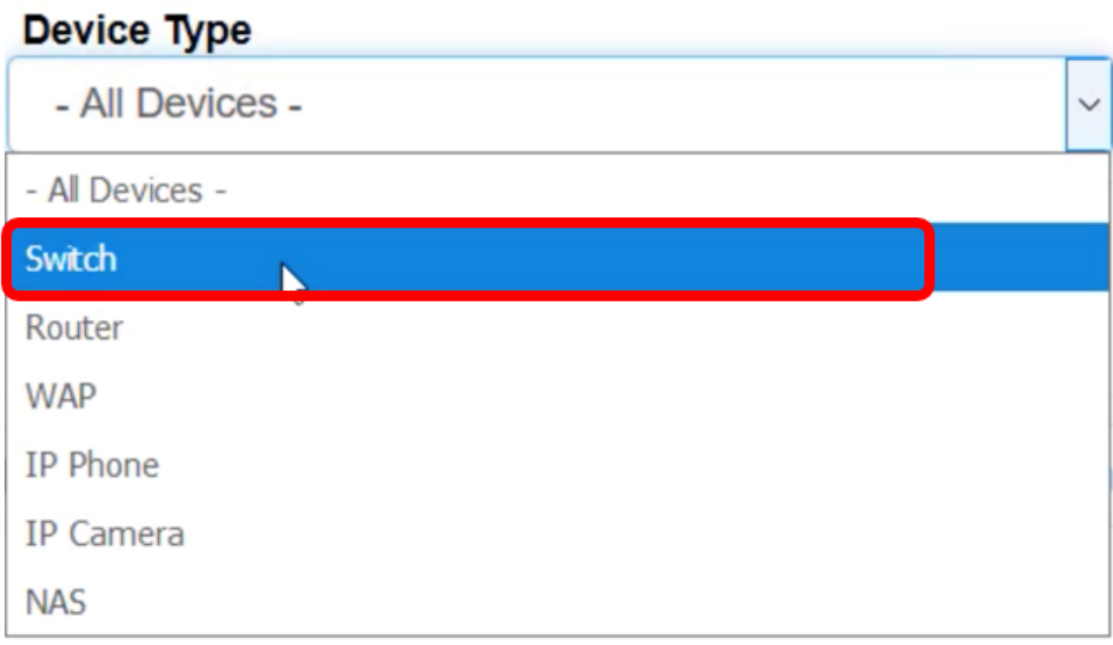

لودجلا ضرع ةيفصت ىلإ كلذ يدؤيس .*لوحملا* رايتخإ متي ،لاثملا اذه يف **:ةظحالم** تامولعملا عيمج ضرع متي ،لودجلا اذه يف .طقف ةكبشلا يف لوحملا ةزهجأ عيمج راهظإو ، IP ناونع ،زاهجل اعتقاد الجامع ، ما العامل التي تقليل التي تقليل من التي تقليل تقليل التي تقليل الت

،يلاحلا تباثلا جمانربلا رادصإ ،يلسلستلا مقرلا ،MAC ناونع ،قيقدلا زارطلا مقر تاءارجإلاو ،هيلإ يمتني يذل FindIT ةكبش عقومو ،دجو نإ حاتملا تباثلا جمانربلا رادصإ .ددحملا زاهجلل اهذاختإ نكمي يتلا

يف ةزهجألا ةيفصتل FindIT عقوم ةلدسنملا ةمئاقلا قوف رقنا (يرايتخإ) 5. ةوطخلا .ددحم FindIT عقوم

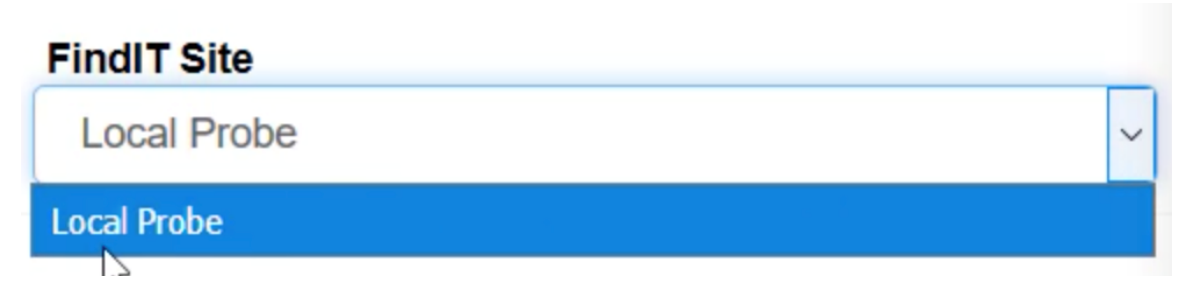

```
.Probe Local ىمسملا FindIT عقوم رايتخإ متي ،لاثملا اذه يف :ةظحالم
```
ذيفنت نم كلذ دعب نكمتتس .هتددح يذلا زاهجلا لبق رايتخالا ةناخ ددح 6. ةوطخلا عقوم وأ بيولاا يلإ ةدنتسملا ةدعاسملا ةادعاسملي الملال على الوصول لثم ددحملا زاهجلل تاءارجإ تانيوكتلا ظفحو تباثلا جمانربلا ثيدحت كنكمي امك .هيلإ يمتني يذلا Probe FindIT .هليغشت ةداعإ وأ زاهجلا فذحو ايطايتحإ اهخسنو

FindIT Control / Dashboard

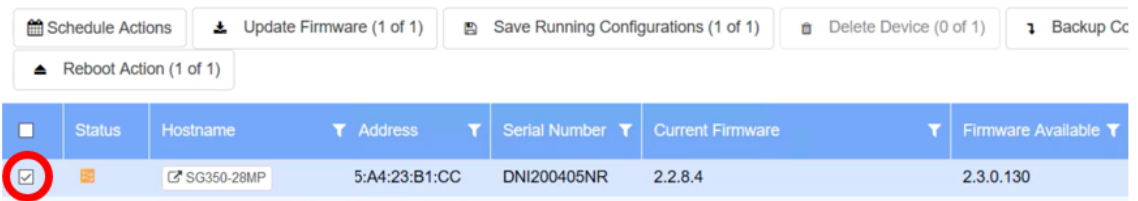

.MP350-28SG نم ققحتلا متي ،لاثملا اذه يف :ةظحالم

ةدعاسملا ةادأل اىلإ لوصولل هترتخإ يذل الوحملل فيضمل مسا ىلع رقنا .7 ةوطخل ا .بيولا ىلإ ةدنتسملا

#### FindIT Control / Dashboard

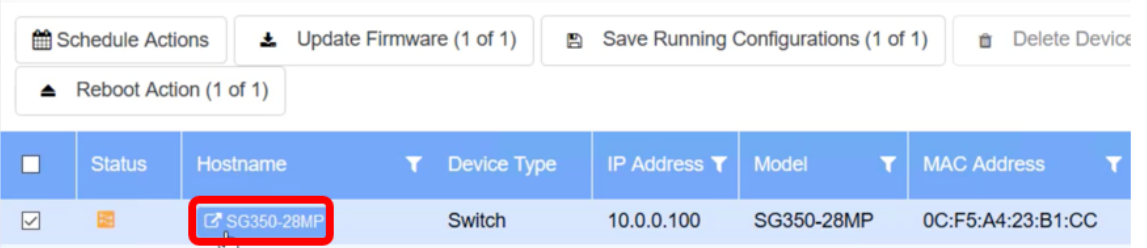

ةدعاسملا ةادألاب ةصاخلا لوخدلا ليجست ةحفص ىلإ كهيجوت ةداعإ كلذ دعب متتس .لوحملا يف بيولا ىلإ ةدنتسملا

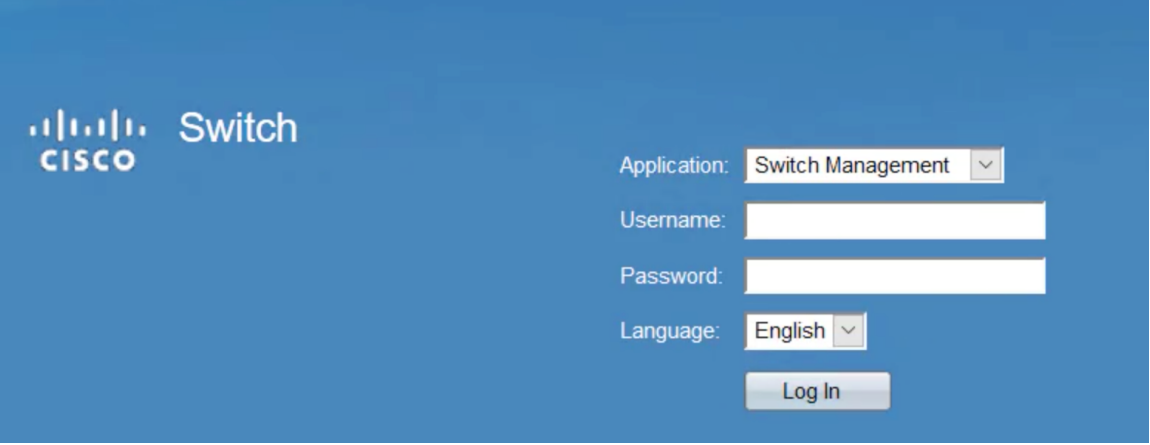

Kaseya مدختسم ةهجاو ىلإ عجرا ،لوحملا ريدي يذلا رابسملا ىلإ لوصولل 8. ةوطخلا .ةكبشلا نمض رابسملا قوف رقناو

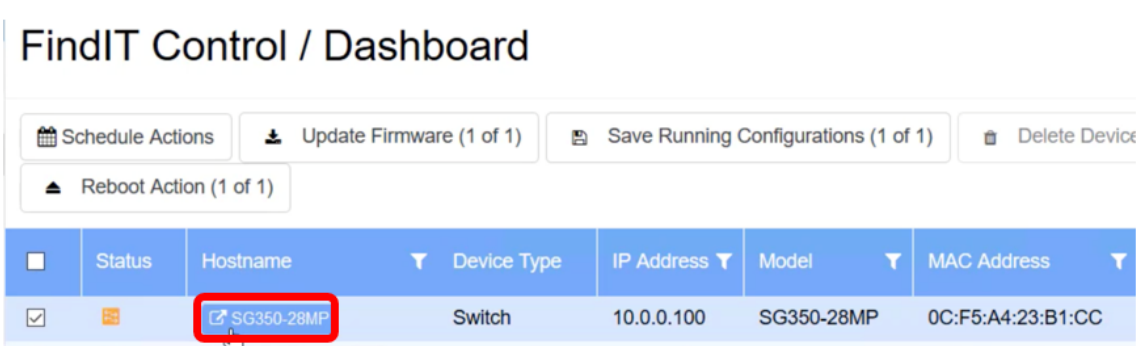

.Local Probe نمض زاهجلا نوكي ،لاثملا اذه يف :ةظحالم

.هسفن رابسملا يف بيولا **ىل**إ دنتست **يتل**ا ةدعاسملا ةادألا ىلإ كذخأي مث

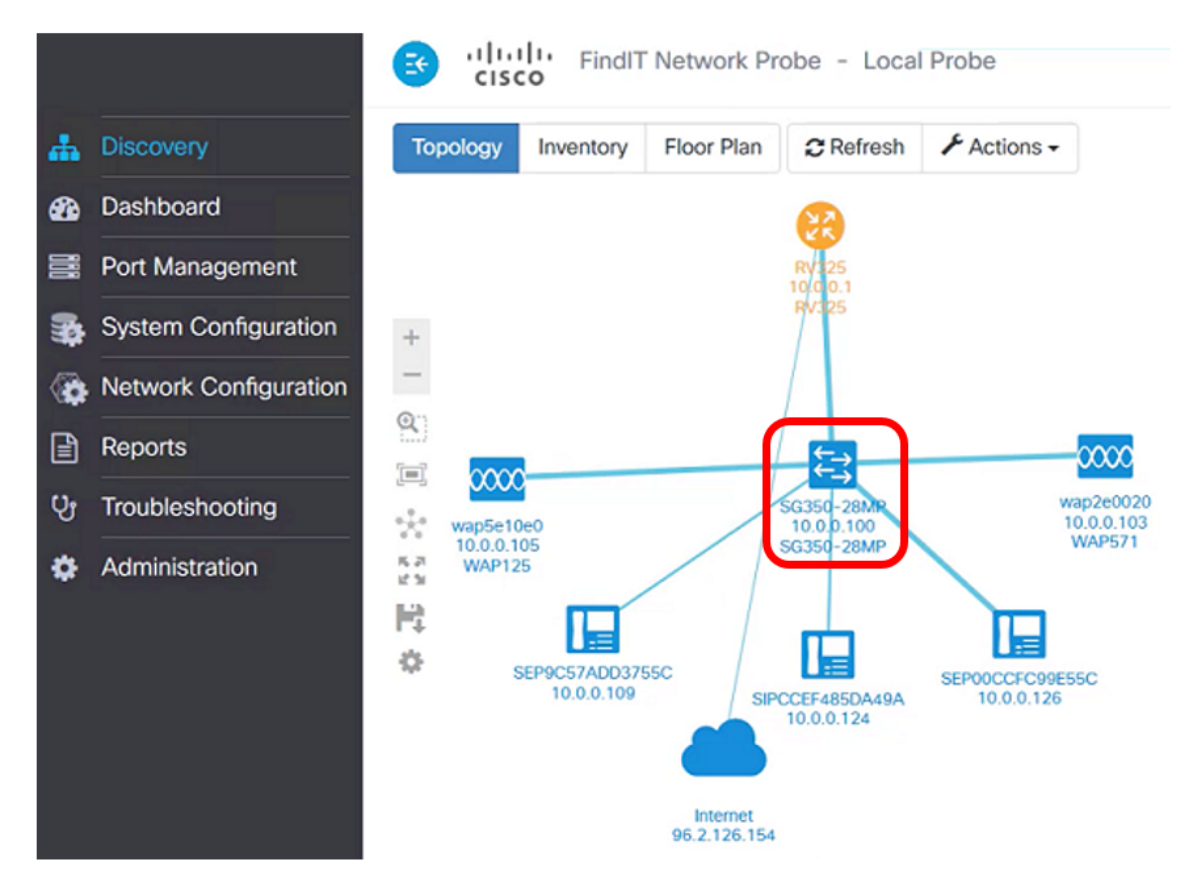

ةدعاسملا ةادألا ىلإ لوصولا قيرط نع حاجنب ةكبشلا ىلع زاهج ةرادإب نآلا تمق دقل

.ت|مولع|مل| ةحول / مكحت|ل ةحفص ل|لخ نم FindIT Probe عقومو بيول| ىل| ةدنتس|مل|

ةمجرتلا هذه لوح

ةي الآلال تاين تان تان تان ان الماساب دنت الأمانية عام الثانية التالية تم ملابات أولان أعيمته من معت $\cup$  معدد عامل من من ميدة تاريما $\cup$ والم ميدين في عيمرية أن على مي امك ققيقا الأفال المعان المعالم في الأقال في الأفاق التي توكير المالم الما Cisco يلخت .فرتحم مجرتم اهمدقي يتلا ةيفارتحالا ةمجرتلا عم لاحلا وه ىل| اًمئاد عوجرلاب يصوُتو تامجرتلl مذه ققد نع امتيلوئسم Systems ارامستناه انالانهاني إنهاني للسابلة طربة متوقيا.